# Impostazioni di composizione veloce sulla serie SPA100  $\overline{\phantom{a}}$

# Obiettivo

I pulsanti di composizione veloce sono spesso utilizzati per rendere il processo di chiamata dei contatti utilizzati regolarmente più rapido e con un solo pulsante. Questa opzione viene utilizzata al posto della composizione dell'intero numero di telefono in. In questo modo è possibile risparmiare tempo, poiché l'amministratore non deve comporre l'intero numero ogni volta che una chiamata è destinata allo stesso numero di contatto. Questo articolo spiega come configurare le impostazioni di Composizione veloce sulla scheda telefonica serie SPA100.

#### Dispositivi interessati

SPA112 SPA122

### Versione del software

·1.3.1 (003)

## Configura impostazioni Composizione veloce

Passaggio 1. Accedere all'utilità di configurazione Web dell'adattatore telefonico e scegliere Voce > Utente. Viene visualizzata la pagina Utente:

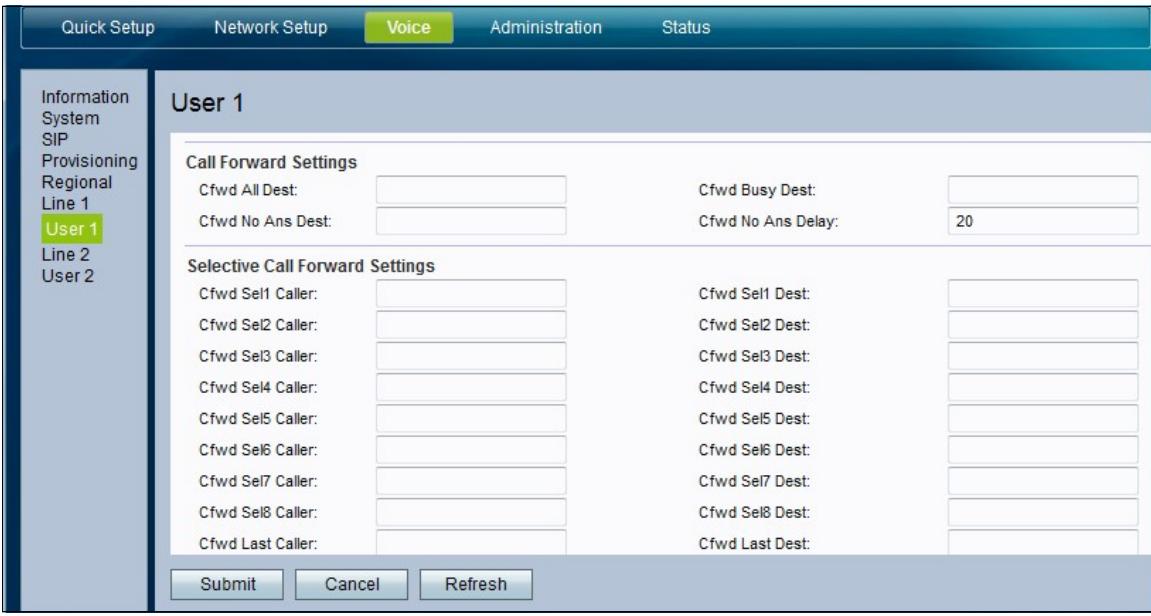

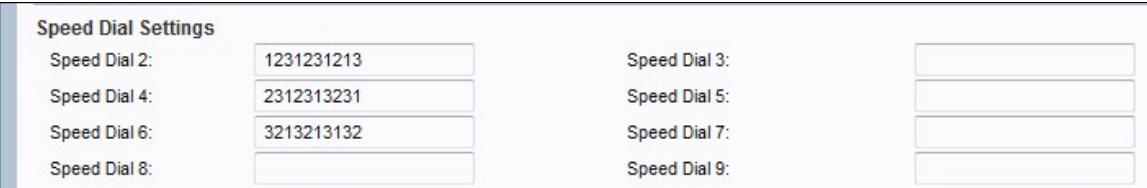

Passaggio 2. Nella pagina User scorrere verso il basso fino all'area Speed Dial Settings della pagina.

Passaggio 3. Per i campi Composizione veloce 2-9, immettere il numero di telefono che si desidera associare al numero di pulsante corrispondente. Lo slot 1 di Composizione veloce è riservato alla segreteria telefonica.

Passaggio 4. Fare clic su Submit (Invia) per salvare le impostazioni oppure su Refresh (Aggiorna) se è necessario aggiornare le impostazioni.